# $\widehat{\mathbb{I}\hspace{-0.2em}\mathrm{I}}$   $\bigcup_{\mathbf{N} \in \mathbb{C}}$  odum institute for

## New Qualtrics Features Available Help Document Odum Institute November 2023

The UNC-Chapel Hill Qualtrics survey software license now offers several new features. You now have access to:

- Stats iQ,
- Crosstabs iQ, and
- Screen-out Management & Reporting.

No action is needed to access these features. See below for more information about these features.

#### **New Features:**

#### **1) Stats iQ:**

Stats iQ is a data analysis tool available in the Data & Analysis tab inside your Projects:

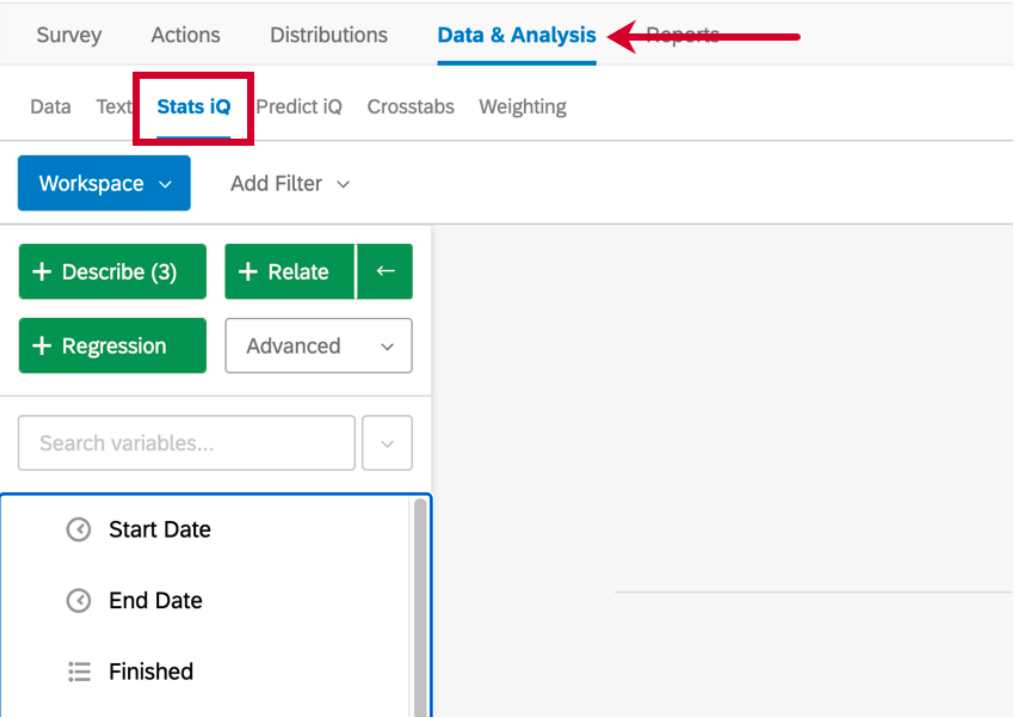

This feature can be utilized to run various statistical analyses including the following:

- a. **Describe:** Visualizes and summarizes a variable, enabling you to get a feel for how your data is structured, examine any issues with your data, and think up hypotheses to explore later. For more details, visit the [Describe](https://www.qualtrics.com/support/stats-iq/analyses/describe-data/) page.
- b. **Relate:** Explores the relationships between variables. Stats iQ will choose the appropriate statistical test based on the structure of the data, run that test, then translate the results into a simple and clear explanation. For more details, visit the [Relate](https://www.qualtrics.com/support/stats-iq/analyses/relate-data/) page.
- c. **Run Regression:** Shows you how multiple input variables together impact an output variable. There are two main types of regression runs in Stats iQ[: linear regression,](https://www.qualtrics.com/support/stats-iq/analyses/regression-guides/user-friendly-guide-linear-regression/) and [logistic regression.](https://www.qualtrics.com/support/stats-iq/analyses/regression-guides/user-friendly-guide-logistic-regression/) For more details, visit the [Regression](https://www.qualtrics.com/support/stats-iq/analyses/regression/) page.

#### **2) Crosstabs:**

Qualtrics has provided a cross tabulation tool for you to perform multivariate analysis on 2 or more variables at a time. This tool includes numerous options to customize your crosstabs, including the ability to calculate Chi-squared statistics and ANOVAs.

The Crosstabs option appears within your project's "Data & Analysis" tab:

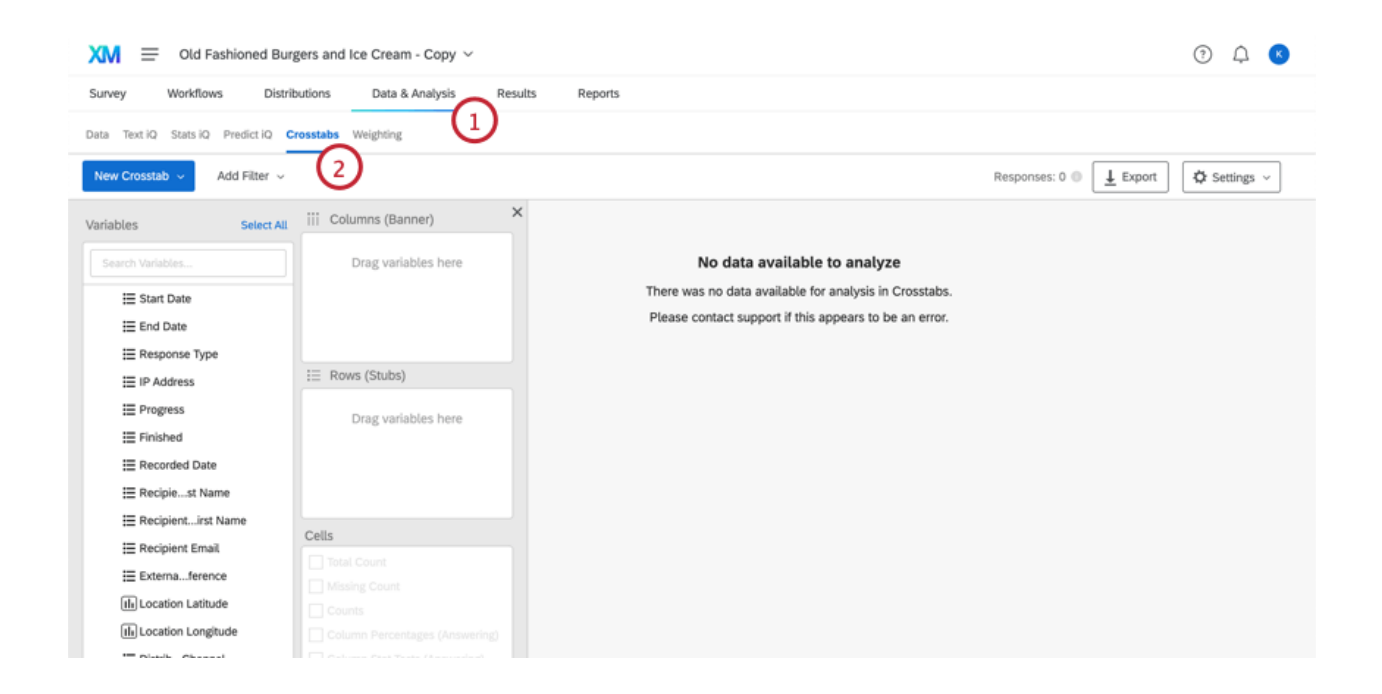

#### **3) Screen-out Management & Reporting:**

Currently, respondents who screen out of your survey are labeled as "complete" by default even if they do not advance through the survey as a result. You will now have access to 3 alternative methods to handle screened-out respondents:

1. Save all responses, but flag those that are screened out with embedded data for easier identification and filtering in the results.

- 2. Discard screened out responses, so they are not saved and do not count toward any response limit.
- 3. Discard screened out responses but keep a tally of how many respondents screen out at different points in the survey.

This new functionality is available in the Survey Flow, customized "End of Survey" element as illustrated below:

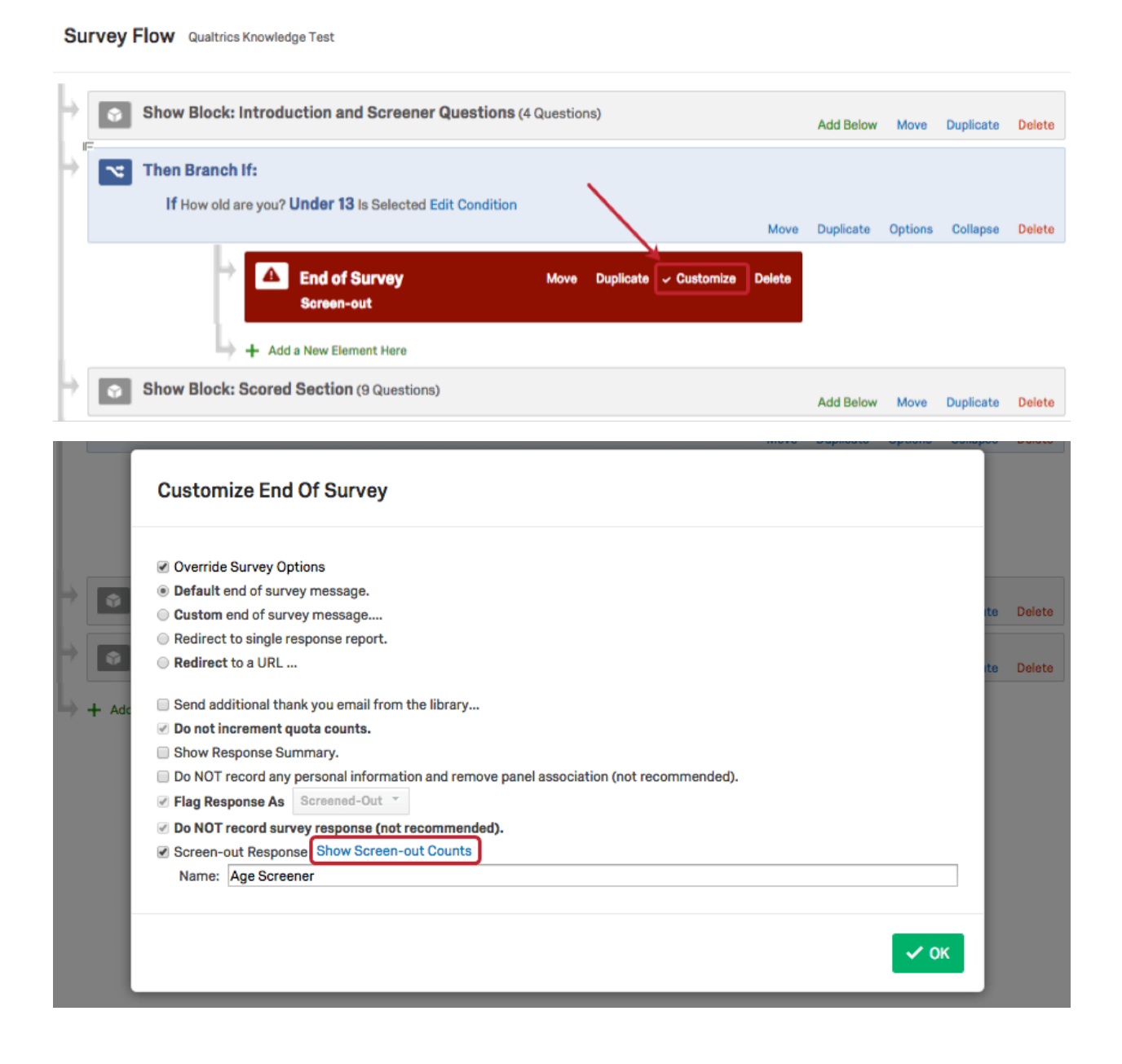

For questions or assistance, you may reach out to the Odum Institute via email here: [qualtrics@unc.edu.](mailto:qualtrics@unc.edu) Qualtrics consultations are available in room 228D on the 2<sup>nd</sup> floor in Davis Library, or via Zoom at <http://go.unc.edu/qconsult> during the following drop-in hours or by appointment:

### **Drop-In Qualtrics Consulting Hours:**

Tuesdays 10am-12pm Wednesdays 10am-12pm Thursdays 10am-12pm or 1-3pm

For more information about the Odum Institute, visit [http://www.odum.unc.edu](http://www.odum.unc.edu/)